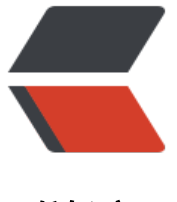

链滴

## NGINX 负载[均衡](https://ld246.com)所包括的功能

作者: skyesx

- 原文链接:https://ld246.com/article/1447781544611
- 来源网站: [链滴](https://ld246.com/member/skyesx)
- 许可协议:[署名-相同方式共享 4.0 国际 \(CC BY-SA 4.0\)](https://ld246.com/article/1447781544611)

```
<p>NGINX 负载均衡</p>
< p> < p>
< p > Ref: < p ><p></p><div class="vditor-linkcard vditor-tooltipped vditor-tooltipped__n" aria-label="https
//www.nginx.com/resources/admin-guide/load-balancer/">
   <a href="https://ld246.com/forward?goto=https%3A%2F%2Fwww.nginx.com%2Fresource
%2Fadmin-guide%2Fload-balancer%2F" class="link-card fn flex" target=" blank">
     <span class="vditor-linkcard__info">
       <span class="vditor-linkcard__title">
         <img height="20px" src="https://www.nginx.com/../../../../_static/favicon-48x48.ico
>
         NGINX Docs | HTTP Load Balancing
       </span>
       <span class="vditor-linkcard__abstract">Load balance HTTP traffic across web or appl
cation server groups, with several algorithms and advanced features like slow-start and sessi
n persistence.</span>
       <span class="vditor-linkcard__site">
       NGINX Documentation - www.nginx.com
       </span>
     </span>
     <span class="vditor-linkcard__image" data-src="https://docs.nginx.com/_static/images/
ginx-documentation-500x300.png"></span>
   </a>
\langlediv>\langle p \rangle<p>&nbsp;</p>
<p>看完以上两个官方文档总结出来nginx负载均衡能够做的事情:</p>
<p>1) nginx的负载均衡可以通过queue控制入口流量, </p>
<p>2) 把发送到nginx指定url的请求按照 轮询, ip哈希, 自定义哈希, 最少连接数, 请求最短响应
间,等方式在服务器群组里选择一台服务器,</p>
<p>3)并且可以启用粘性会话,使得后续的访问都发送到同一台 主机中。</p>
<p>4) 同时可以保持nginx与后端服务器的长连接,以提高分发的效率。</p>
<p>5) nginx包含主动的健康检测与被动的健康检测,检测出不健康的状态可将相关的主机置为不可
状态,减少错误尝试时间。</p>
<p>6) 最后还有一个特性是 负载均衡的主机别名可通过配置DNS来定时更新, 而无需重启服务器。<
p>
< p >   < p >
< p >   < p >
< p> < p>
< p> < p>
<p>官方的一个配置实例:</p>
< p> < p>
<p align="left">resolver 10.0.0.1;</p>
<p align="left">&nbsp;</p>
<p align="left">upstream <strong>dynamic</strong> {</p>
<p align="left">&nbsp;&nbsp;&nbsp; zone upstream_dynamic 64k;</p>
<p align="left">&nbsp;</p>
<p align="left">&nbsp;&nbsp;&nbsp; server backend1.example.com&nbsp;&nbsp;&nbsp;&
bsp;&nbsp; weight=5;</p>
<p align="left">&nbsp;&nbsp;&nbsp; server backend2.example.com:8080 fail_timeout=5s sl
w start=30s;\langle/p><p align="left">&nbsp;&nbsp;&nbsp; server 192.0.2.1&nbsp;&nbsp;&nbsp;&nbsp;&nbsp;&
bsp;           max_fails=3;</p
```
<p align="left">&nbsp;&nbsp;&nbsp; server backend3.example.com&nbsp;&nbsp;&nbsp;&

```
bsp;&nbsp; resolve;</p>
<p align="left">&nbsp;</p>
<p align="left">&nbsp;&nbsp;&nbsp; server backup1.example.com:8080&nbsp; backup;</p
```
<p align="left">&nbsp;&nbsp;&nbsp; server backup2.example.com:8080&nbsp; backup;</p

```
\langle p \text{ align} = \text{left} \rangle \langle p \rangle<p align="left">&nbsp;</p>
<p align="left">server {</p>
\leq p align="left" >     location / {\leq/p >
<p align="left">&nbsp;&nbsp;&nbsp;&nbsp;&nbsp;&nbsp;&nbsp; proxy_pass http://<stron
>dynamic</strong>;</p>
<p align="left">&nbsp;&nbsp;&nbsp;&nbsp;&nbsp;&nbsp;&nbsp; health_check;</p>
<p align="left">&nbsp;&nbsp;&nbsp; }</p>
\langle p \text{ align} = \text{left} \rangle \rangle \langle p \rangle
```